# **MANUAL PARA INSERIR SÚMARIO EM DOCUMENTOS USANDO O OFFICE 2007**

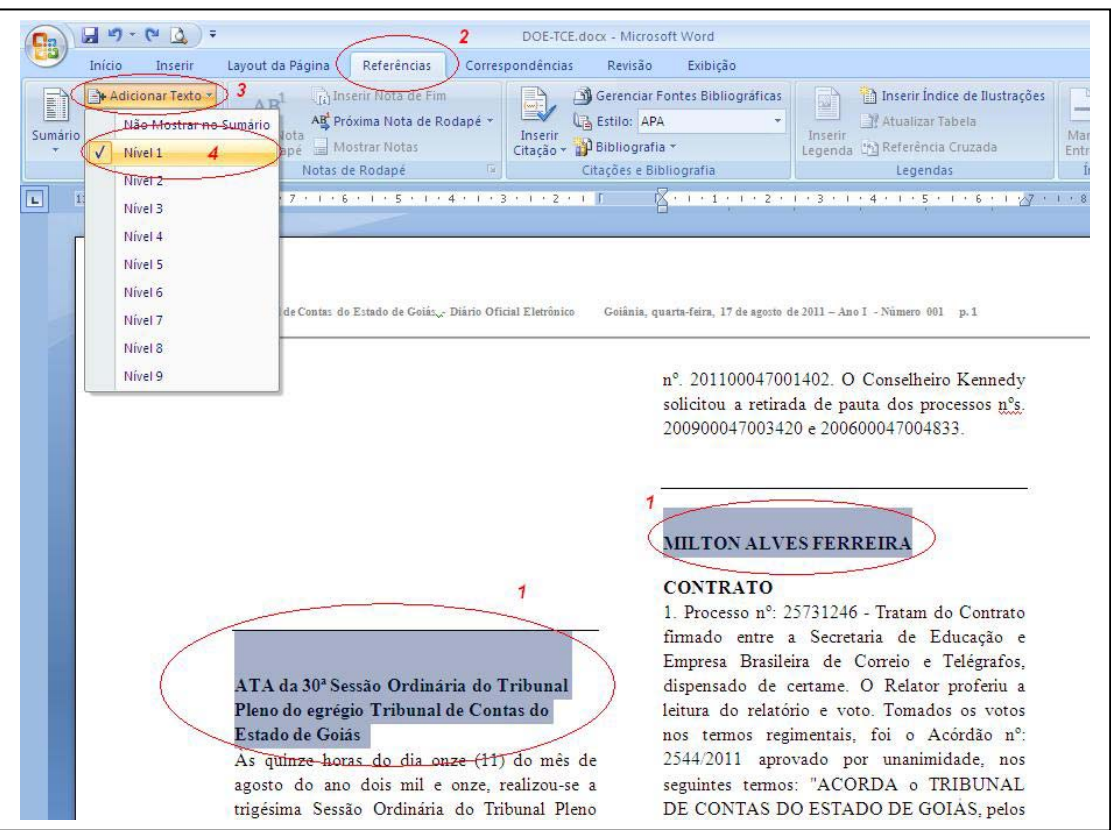

#### **Fase– 1**

• Selecione os Itens principais do documento. Dica selecionando o primeiro item e clicando na tecla Ctrl, basta selecionar os outros itens

#### **Fase – 2**

• Depois de selecionado cada Item vamos no **"Menu Referências"**

### **Fase – 3**

• Clicando no **"Menu Adicionar Texto"**

## $False - 4$

• Devemos colocar todos estes Itens no **Nivel 1**

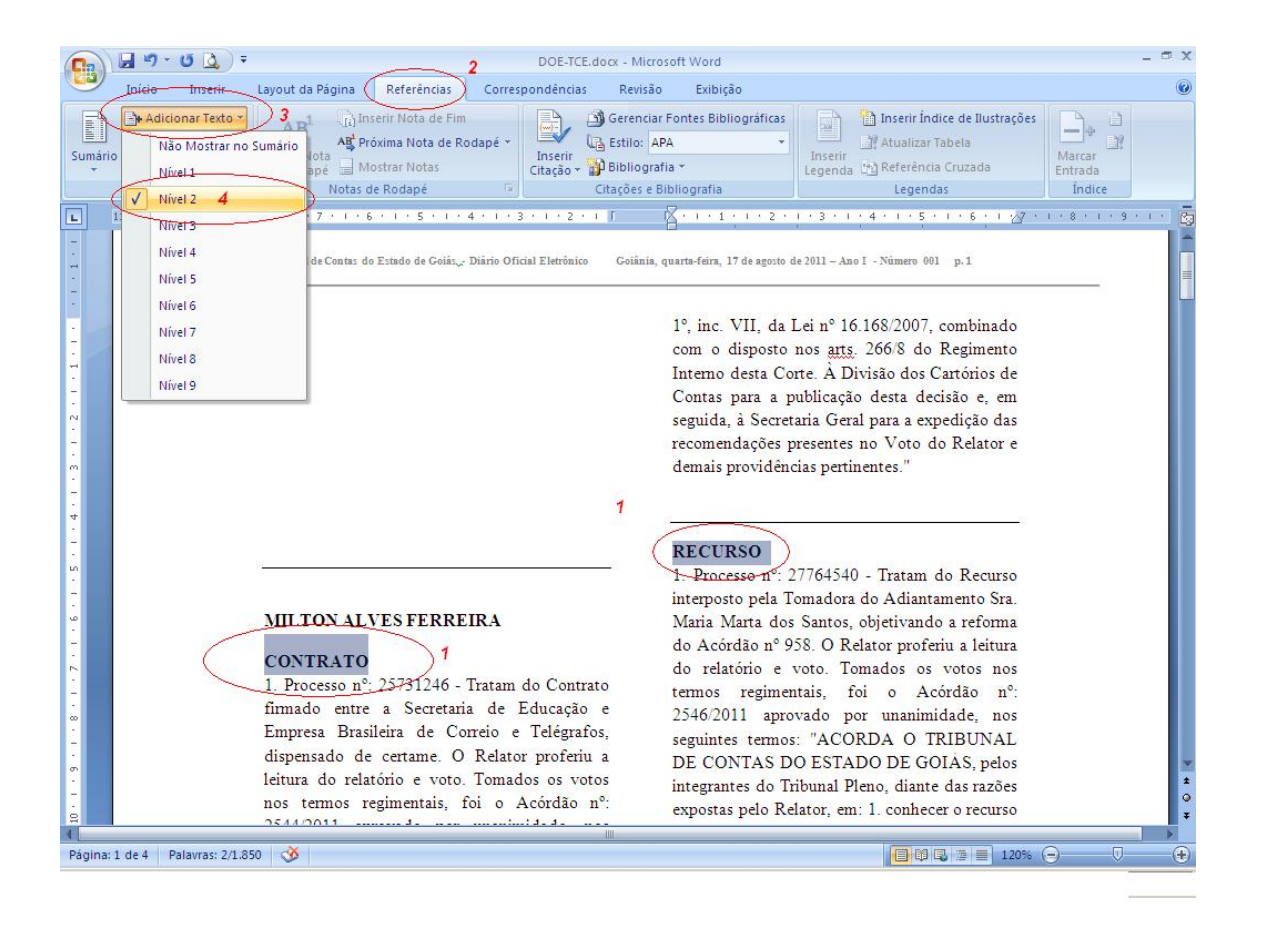

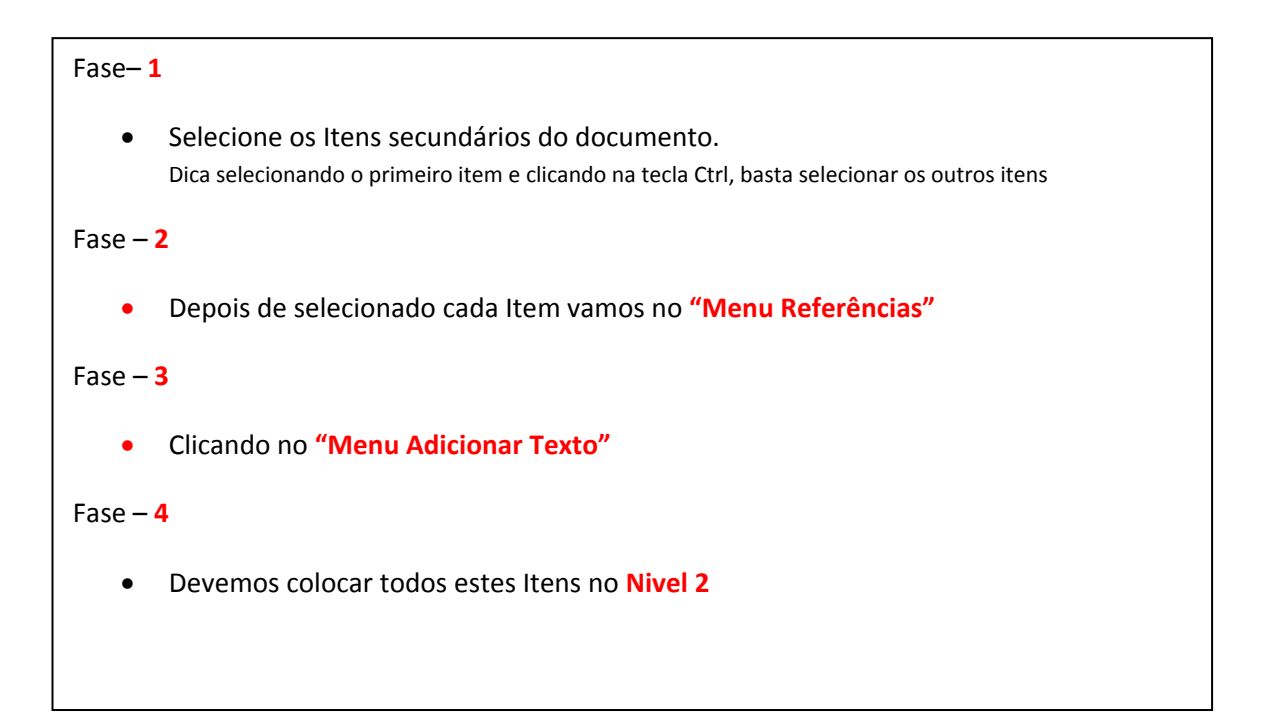

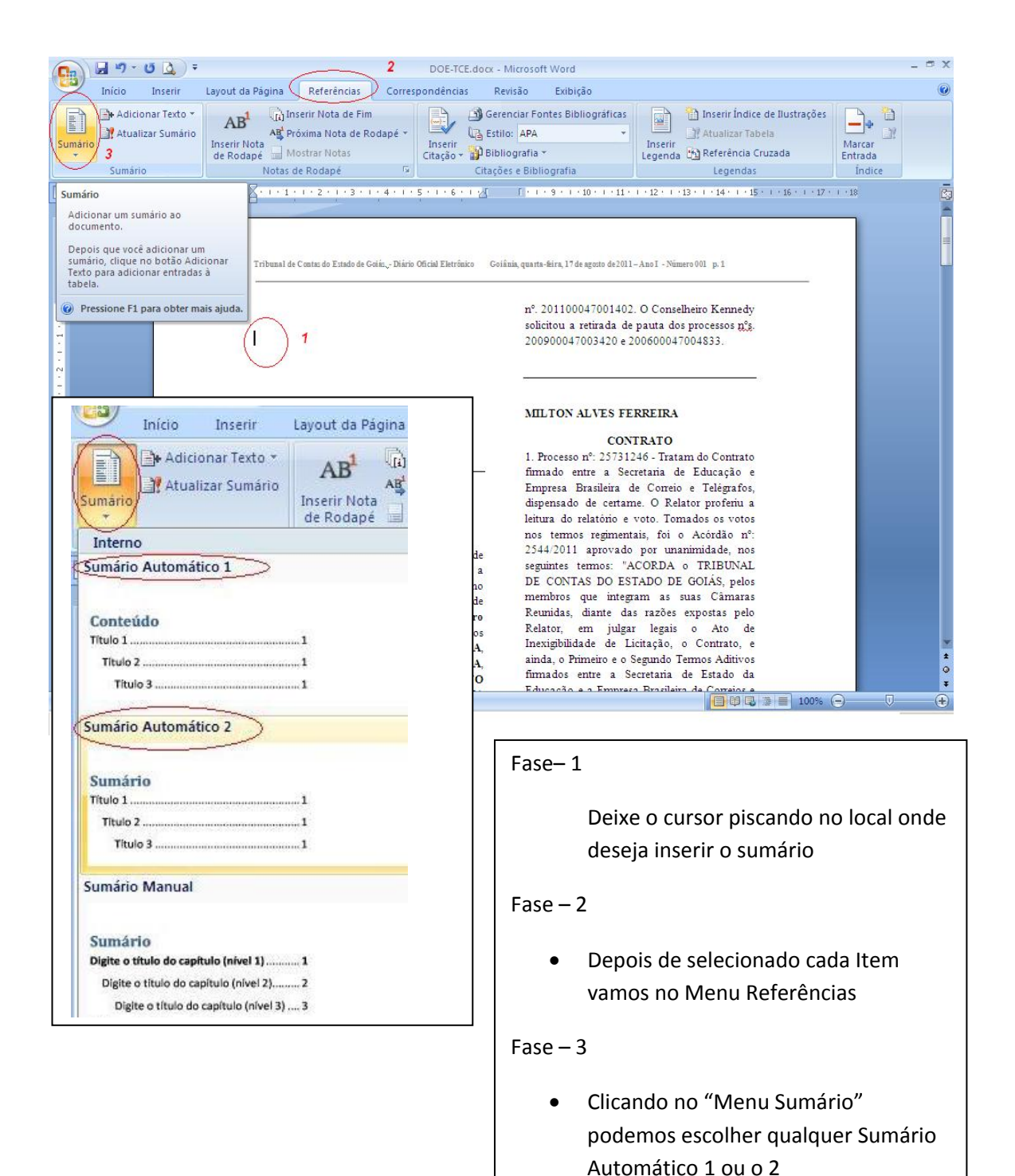

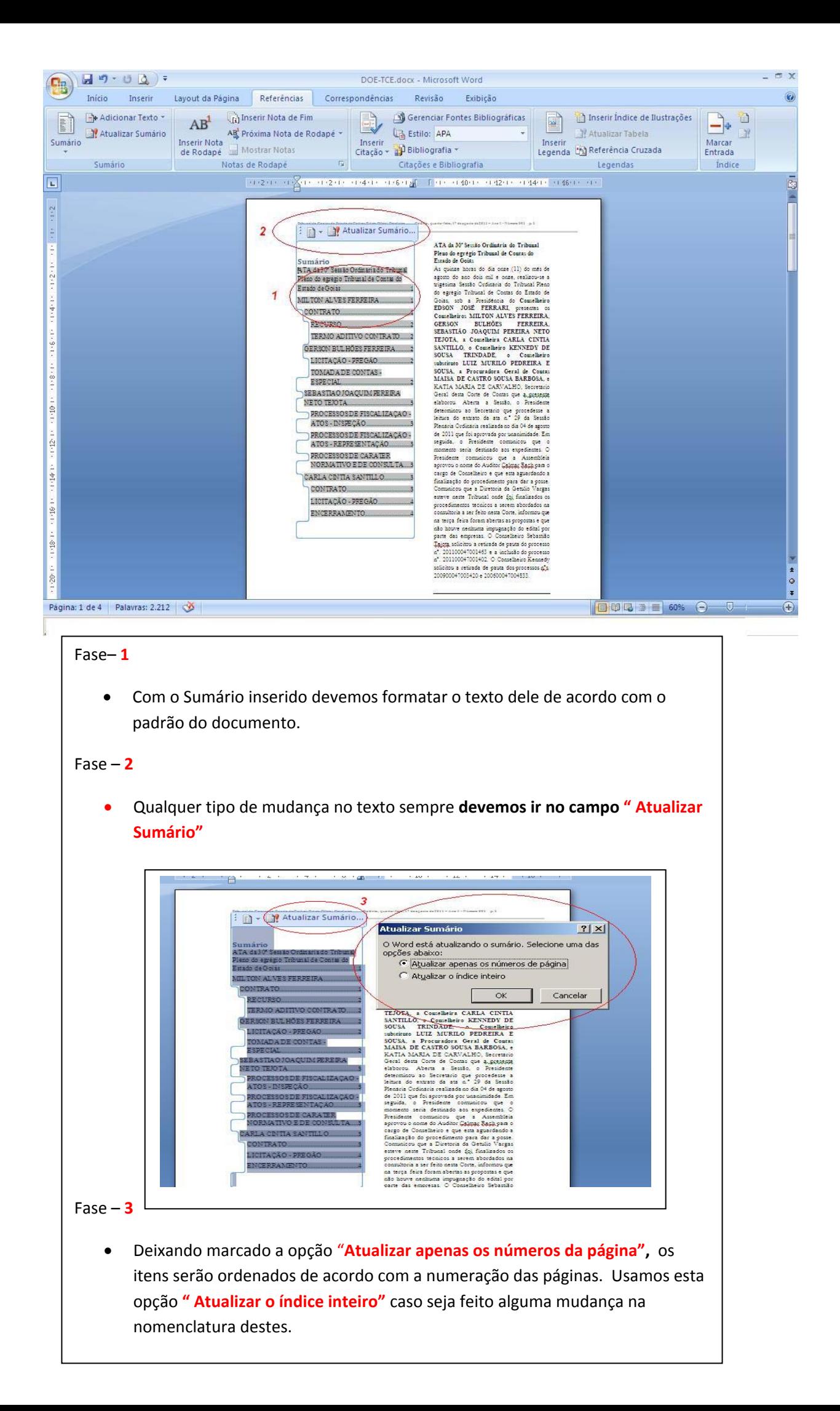